# HL7 Immunization User Group

MONTHLY MEETING

JANUARY 12, 2017

2:00 PM ET

## Agenda

- Welcome
- **Updates** 
	- **SISC Update**
	- **HL7 WGM San Antonio TX January 2017**
- **How to use NIST Transport Testing**
- New Assessment Measures
- **Questions and Answers**

# SISC Update

STANDARDS AND INTEROPERABILITY STEERING COMMITTEE (CRAIG NEWMAN)

# HL7 WGM

HL7 WORK GROUP MEETING (NATHAN BUNKER)

# How to use NIST Transport Testing

WALKTHROUGH (KEVIN SNOW & NATHAN BUNKER)

January 2017

### How to use the Transport Testing Tool

Personal experiences using the NIST Immunization Test Suite to improve Transport Assessment scores in AART

**Kevin Snow**

*Senior Web Application Architect | Interface Developer | HL7 Specialist* **Envision Technology Partners, Inc.**

**Microsoft CERTIFIED** Solutions Developer

Web Applications

Microsoft Certified Professional

Professional

**Microsoft** 

CERTIFIED

Specialist Programming in HTML5

Microsoft

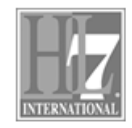

v2.7 Certified

with JavaScript and CSS3 Specialist

### Overview

- What are we trying to accomplish
- Why are we trying to accomplish this
- How do we get there
- Links and Tools to use
- Connectivity Test
	- Valid Request
	- Valid Response
	- Using NIST Immunization Test Suite
		- SOAP Envelope
		- SOAP Connectivity
- Submit Single Message
	- Valid Request
	- Valid Message Response
		- Using NIST Immunization Test Suite
			- SOAP Envelope
			- SOAP Connectivity
	- Valid Security Fault Response
		- Using NIST Immunization Test Suite
			- SOAP Envelope
			- SOAP Connectivity
- Question and/or Discussion

### What are trying to accomplish

• For this presentation we'll go over how to use the NIST Immunization Test Suite for the measures that AART tests for

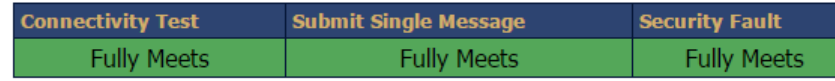

To do this we'll use the tools in the **SOAP Envelope** and the **SOAP Connectivity** tab

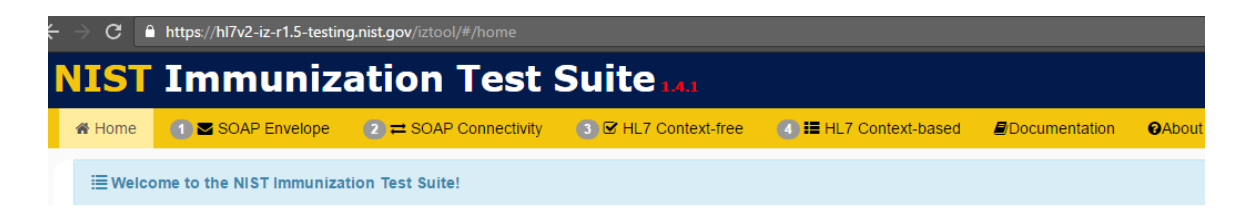

### Why are trying to accomplish this

- We are trying to ensure everyone has properly implemented the CDC WSDL
	- Web methods connectivityTest and submitSingleMessage
	- Faults UnsupportedOperationFault, SecurityFault, MessageTooLargeFault and UnknownFault
- More to the point we are trying to ensure everyone implemented it the same way so that we truly have an interoperable endpoint

### How do we get there

- In order to give a valid response we must be able to accept a valid request
	- NIST Tooling can show you what a valid request and response looks like. It can also make a call to your service to verify it is working as expected
- We'll quickly go over the 3 cases AART is testing for and how to use the NIST tools to verify we are setup correctly

### Links and Tools to use

#### • CDC WSDL

<https://www.cdc.gov/vaccines/programs/iis/technical-guidance/soap/services.html>

• NIST Immunization Test Suite

<https://hl7v2-iz-r1.5-testing.nist.gov/iztool/#/home>

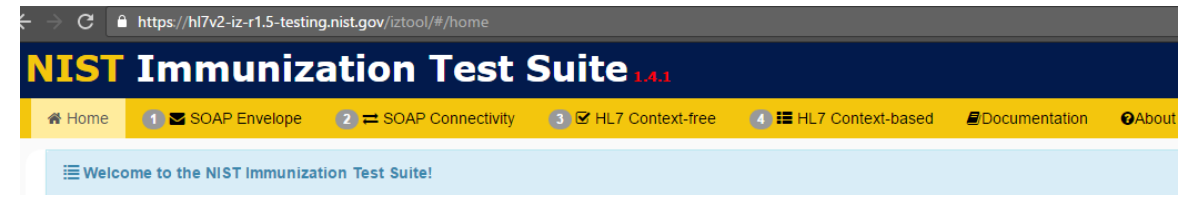

• AART

```
http://ois-pt.org/dqacm/home
```
- The following tools might also help you as they let you watch your traffic
	- Fiddler

<http://www.telerik.com/fiddler>

• WireShark

<https://www.wireshark.org/>

• You may want to build your own CDC client with logging if you are running into issues or have challenges like needing a client certificate etc.

### Switch to live demo

• If unable to demo live the rest of the power point has step by step instructions

#### 1. Click on the "SOAP Connectivity" tab

**NIST Immunization Test** 1 SOAP Envelope  $\bullet$   $\rightleftharpoons$  SOAP Connectivity **备 Home** 

#### 2. Select "SOAPCON\_1\_BasicMessage\_ConnecityResponse"

**IETest Cases** 

- ▶ Sender(Initiator)
- ▼ Receiver(Responder)

SOAPCON 1 BasicMessage ConnectivityResponse

#### 3. Select "Load Test Case"

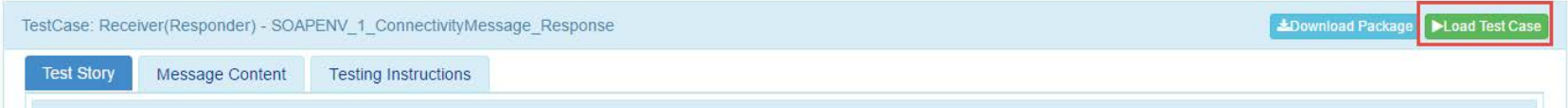

#### 4. Click "Configure"

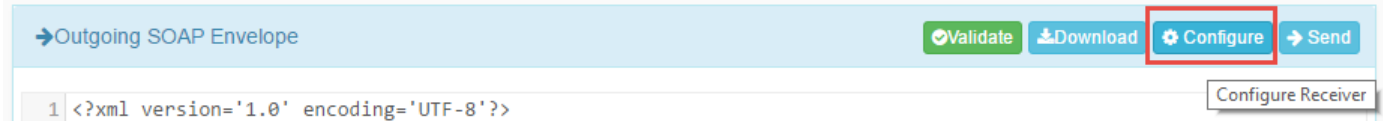

### 5. In the popup save the url/endpoint you are testing

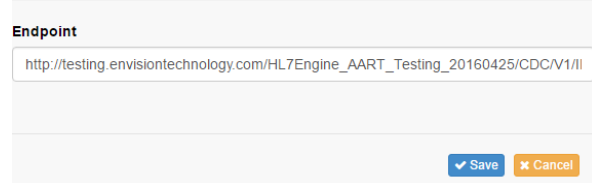

#### 6. Click Send

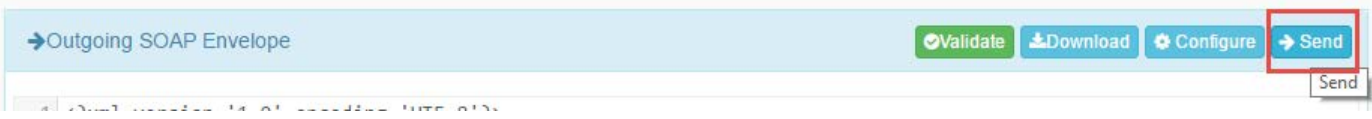

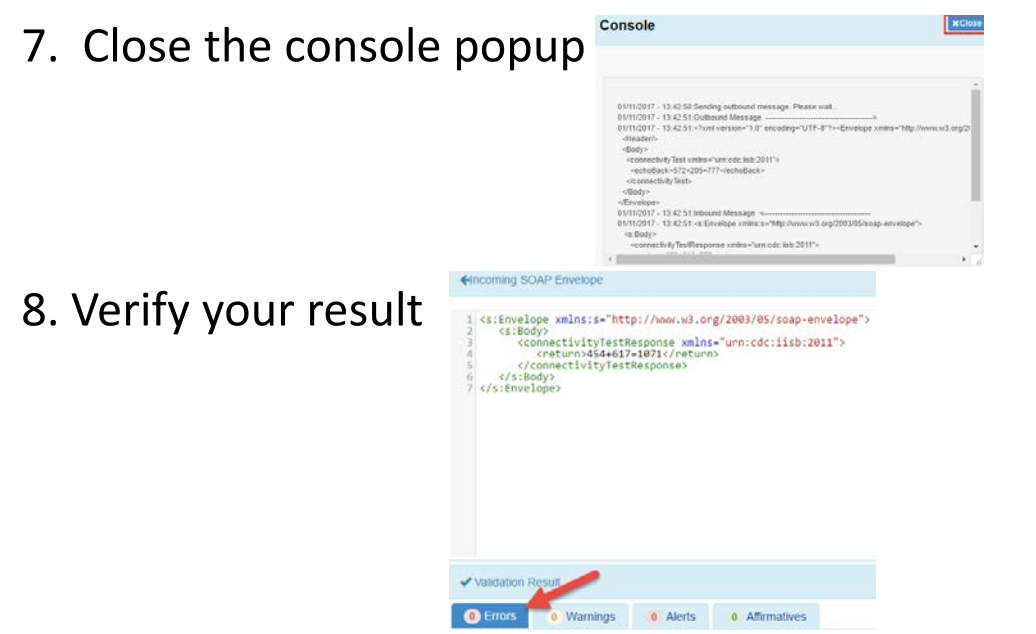

9. If errors exist in your SOAP response copy the text and navigate to SOAP Envelop tab ( $\Box$  SOAP Envelope). From there you can see what changes to make to get your SOAP to pass.

#### 9. What you actually received was a SOAP 1.2 request based off of the CDC WSDL

#### Headers:

Connection: Keep-Alive

Content-Length: 230

Content-Type: application/soap+xml; charset=utf-8; action="urn:cdc:iisb:2011:connectivityTest"

Accept: application/soap+xml, text/html, image/gif, image/jpeg, \*; q=.2, \*/\*; q=.2

Accept-Encoding: gzip

Host: testing.envisiontechnology.com

User-Agent: Apache-HttpClient/4.5.2 (Java/1.8.0\_111)

#### Message Body:

<env:Envelope xmlns:env="http://www.w3.org/2003/05/soap-envelope"> <env:Header> <To env:mustUnderstand="1" xmlns="http://schemas.microsoft.com/ws/2005/05/addressing/none">http://testing.envisiontechnology.com/HL7Engine\_AART\_Testing\_20160425/CDC/V1/IISService.svc</To> <Action env:mustUnderstand="1" xmlns="http://schemas.microsoft.com/ws/2005/05/addressing/none">urn:cdc:iisb:2011:connectivityTest</Action> </env:Header> <env:Body> <ns2:connectivityTest xmlns:ns2="urn:cdc:iisb:2011"> <ns2:echoBack>393+488=881</ns2:echoBack> </ns2:connectivityTest> </env:Body> </env:Envelope>

**\*NOTE: HTTP Headers are also part of accepting a valid message. HTTP Headers and SOAP combined is what allows for connectivity.**

### Connectivity Test Response

#### 10. What you sent back also includes headers + SOAP

#### Headers:

HTTP/1.1 200 OK

Cache-Control: private

Content-Type: application/soap+xml; charset=utf-8

Server: Microsoft-IIS/10.0

Date: Wed, 11 Jan 2017 21:18:16 GMT

Content-Length: 199

#### Message Body

<s:Envelope xmlns:s="http://www.w3.org/2003/05/soap-envelope">

<s:Body>

<connectivityTestResponse xmlns="urn:cdc:iisb:2011">

<<mark>return</mark>>393+488=881</<mark>return</mark>>

</connectivityTestResponse>

</s:Body>

</s:Envelope>

\*One of my early mistakes was I forgot to include the <return> tag

#### 1. Click on the "SOAP Connectivity" tab

**NIST Immunization Test** 1 SOAP Envelope  $\bullet$   $\rightleftharpoons$  SOAP Connectivity 备 Home

2. Select "SOAPCON\_2\_SubmitSingleMessage\_Response"

**ETest Cases** 

▶ Sender(Initiator)

▼ Receiver(Responder)

SOAPCON\_1\_BasicMessage\_ConnectivityResponse

SOAPCON\_2\_SubmitSingleMessage\_Response

#### 3. Select "Load Test Case"

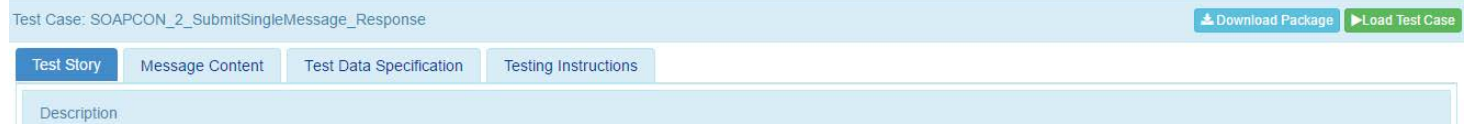

#### 4. Click "Configure"

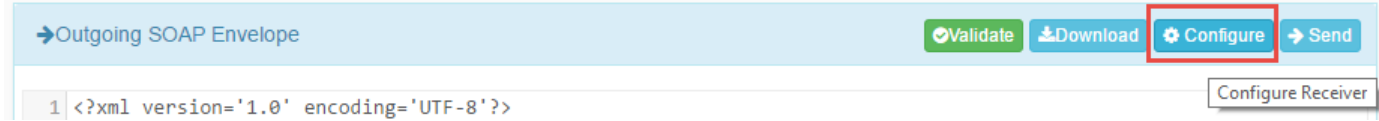

#### 5. In the popup set your username/password/facility save the url/endpoint you are testing Receiver Configuration Panel

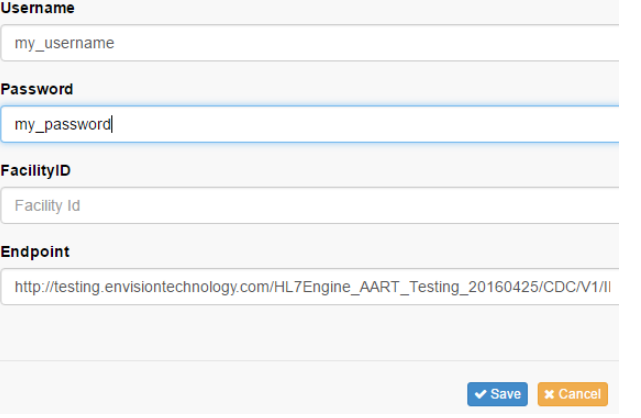

#### 6. Click Send

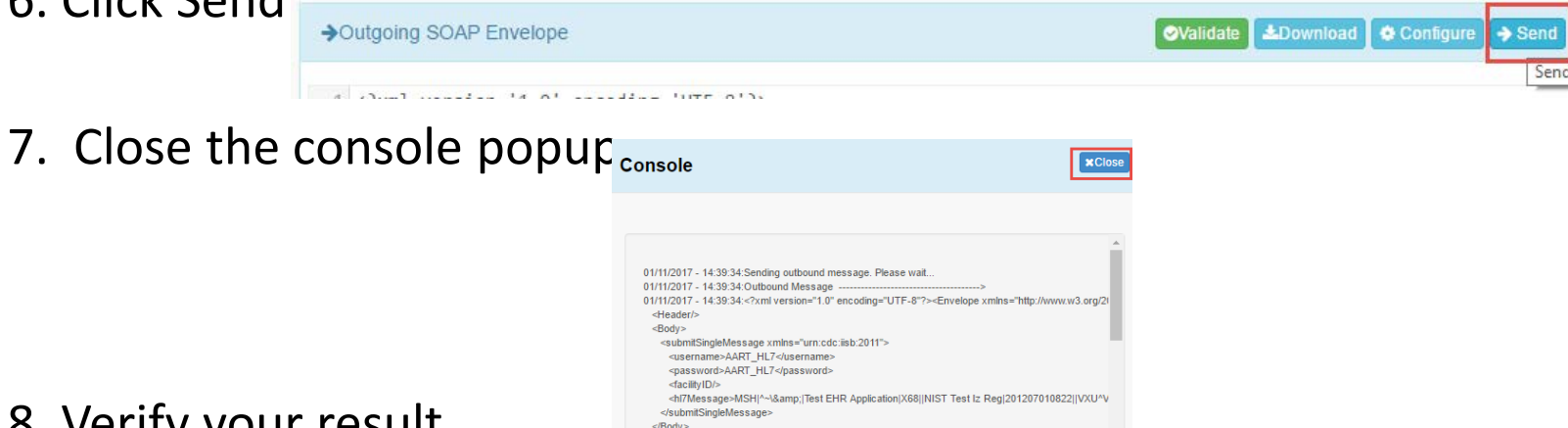

8. Verify your result

\*You're system might have security around the hardcoded MSH-4 and MSH-6 values and therefor you system returns a security fault which would "fail" the test. If this is the case you might need to ease security just for testing.

#### Headers:

Connection: Keep-Alive

Content-Length: 642 Content-Type: application/soap+xml; charset=utf-8; action="urn:cdc:iisb:2011:submitSingleMessage"

Accept: application/soap+xml, text/html, image/gif, image/jpeg, \*; q=.2, \*/\*; q=.2

Accept-Encoding: gzip

Cookie: ASP.NET\_SessionId=2rem11h0dcnb4fb4ic1wwwah

Host: testing.envisiontechnology.com

User-Agent: Apache-HttpClient/4.5.2 (Java/1.8.0\_111)

#### Message Body:

<env:Envelope xmlns:env="http://www.w3.org/2003/05/soap-envelope">

<env:Header>

<To env:mustUnderstand="1" xmlns="http://schemas.microsoft.com/ws/2005/05/addressing/none">http://testing.envisiontechnology.com/HL7Engine\_AART\_Testing\_20160425/CDC/V1/IISService.svc</To>

<Action env:mustUnderstand="1" xmlns="http://schemas.microsoft.com/ws/2005/05/addressing/none">urn:cdc:iisb:2011:submitSingleMessage</Action>

</env:Header>

<env:Body>

<ns2:submitSingleMessage xmlns:ns2="urn:cdc:iisb:2011">

<ns2:username>my\_username</ns2:username>

<ns2:password>my\_password</ns2:password>

<ns2:facilityID>

</ns2:facilityID>

<ns2:hl7Message>MSH|^~\&amp;|Test EHR Application|X68||NIST Test Iz Reg|201207010822||VXU^V04^VXU\_V04|NIST-IZ-007.00|P|2.5.1|||AL|ER

PID|1||MR-99922^^^NIST MPI^MR||Montgomery^Lewis^^^^^L||20010821|M

ORC|RE||IZ-783276^NDA

RXA|0|1|20110215||118^HPV^CVX|999|||01^Historical information - source unspecified^NIP001</ns2:hl7Message>

</ns2:submitSingleMessage>

</env:Body>

</env:Envelope>

### Security Fault Request

• We're going to follow similar steps to Submit Single Message request except

· Receiver(Responder)

SOAPCON 1 BasicMessage ConnectivityResponse SOAPCON\_2\_SubmitSingleMessage\_Response SOAPCON\_3\_FaultDetection-Generation\_AuthenticationFault SOAPCON\_4\_FaultDetection-Generation\_MessageSizeFault

• In step 2 we want to select the SOAPCON 3 FaultDetection-Generation\_AuthenticationFault Sender(Initiator)

SOAPCON 5 FaultDetection-Generation UnsupportedOp Fault • In step 5 we want to enter a bad username/password Receiver Configuration Panel

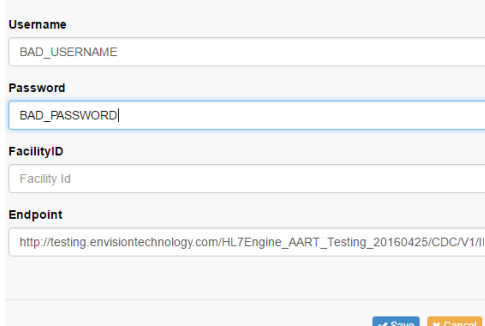

### Security Fault Response

#### • You might see something like:

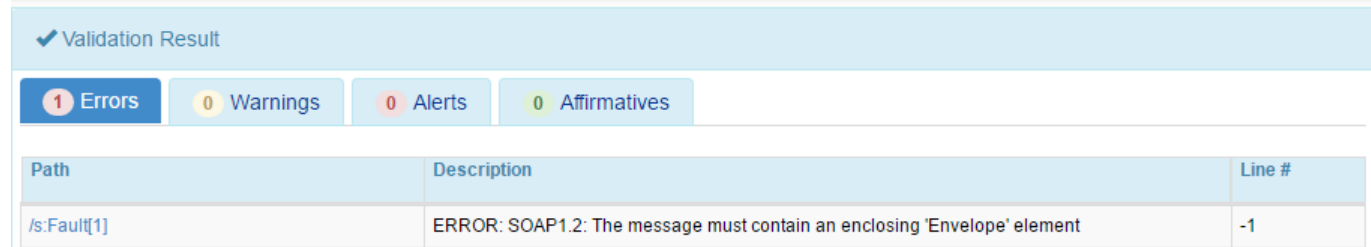

1. If this happened copy your fault output and navigate to the SOAP envelop test and select SOAPENV\_4\_Security\_Fault:

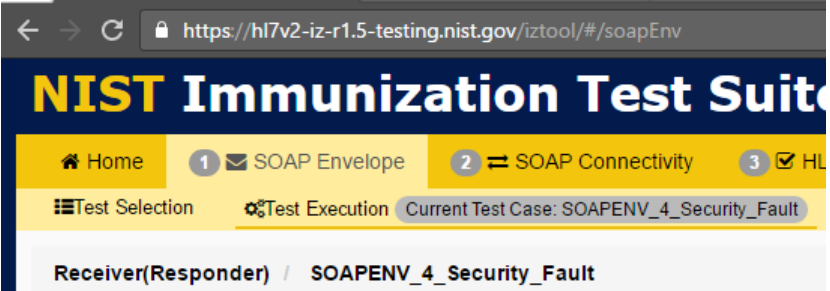

### Security Fault Response

#### 2. Click Load Test Case

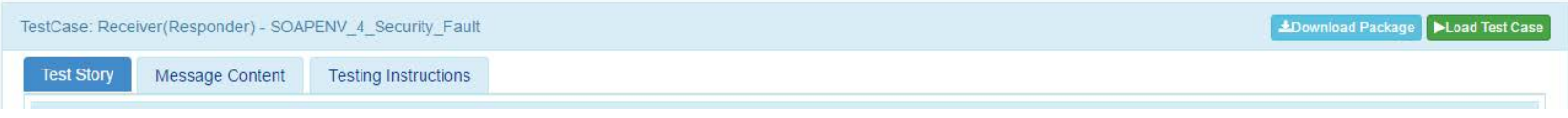

3. Insert an empty Envelop/Body then paste your fault inside of there

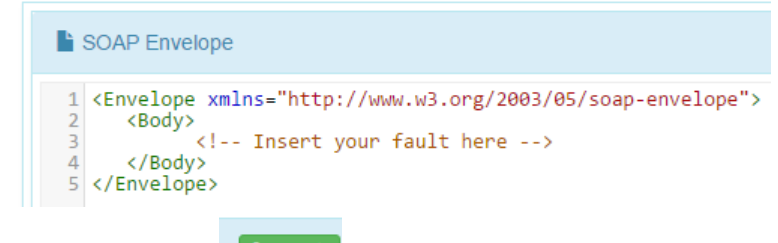

**OValidate** 4. Click Validate

### Security Fault Response

HTTP/1.1 500 Internal Server Error

Cache-Control: private

Content-Type: application/soap+xml; charset=utf-8

Server: Microsoft-IIS/10.0

Date: Wed, 11 Jan 2017 23:18:21 GMT

Content-Length: 626

<s:Envelope xmlns:s="http://www.w3.org/2003/05/soap-envelope">

<s:Body>

<s:Fault>

<s:Code>

<s:Value>s:Sender</s:Value>

</s:Code>

<s:Reason>

<s:Text xml:lang="en-US">Invalid userName/password.</s:Text>

</s:Reason>

<s:Detail>

<SecurityFault xmlns="urn:cdc:iisb:2011" xmlns:i="http://www.w3.org/2001/XMLSchema-instance">

<Code>10</Code>

<Reason>Security</Reason>

<Detail>Invalid userName/password</Detail>

</SecurityFault>

</s:Detail>

</s:Fault>

</s:Body>

</s:Envelope>

# New Assessment Measures

AIRA ASSESSMENT PROJECT (NATHAN BUNKER)

## Assessment Update

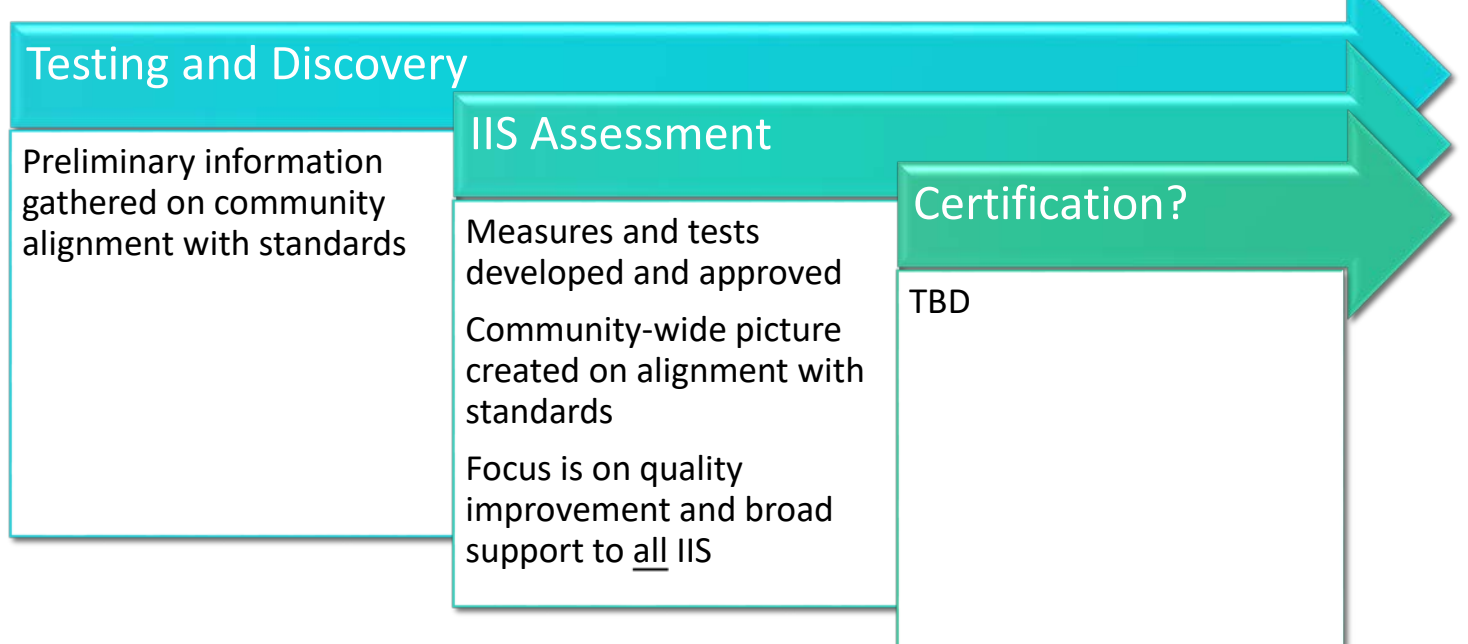

## Assessment Update

- Measurement for Assessment and Certification Advisory Workgroup (MACAW)
	- **Responsible for development submission and query measures**
	- Work of MACAW was approved by AIRA board
- **IIS must have already registered to participate in the first round**
- **-AIRA** is implementing Assessment process now
- First Assessment reports will be available end of January 2017
- **Two areas being measured:** 
	- **Submission and Acknowledgement (VXU and ACK messages)**
	- **Query and Response (QBP and RSP messages)**

## Assessment Vocabulary

Measure Vocabulary

- The IIS processes
- The IIS responds

#### Processes

◦ This means the IIS reads the incoming message and makes appropriate decisions (e.g., de-duplicates, stores, queries, rejects, etc.) based on the information in the incoming message and previously known information already in the IIS.

#### Responds

◦ This means the IIS returns a final resolution, or outcome, of processing the message with a conformant HL7 message.

## Outcome Vocabulary

#### Fully Meets

◦ The IIS meets the test case expectation without modification to the test case or test case expectation(s).

#### Deviates From National Standard

◦ The IIS can meet the test case expectation with modification to the test case or test case expectation(s) which supports the local business need, policy, or law.

#### Does Not Meet

◦ The IIS cannot meet the test case expectation either due to non-standard requirements, capability limitations, or otherwise arbitrary requirements which do not support local business need, policy, or law.

## Guiding Principles

Isolate the test cases to the measure

◦ Isolating the test cases allows for consistent measurement across IIS.

Expectations for a test case should be few, not many

◦ Multiple expectations – either in number or variation - leads to inconsistencies across IIS (e.g., IIS "A" could fail for one reason, IIS "B" for a different reason).

#### Test for Good Behavior

◦ Assessment should focus on the proper behavior based on standards. There is little value in negative or edge cases at this stage. Testing and Discovery has plenty of those.

### MEASURE 1:

#### The IIS processes an administered vaccine for a patient.

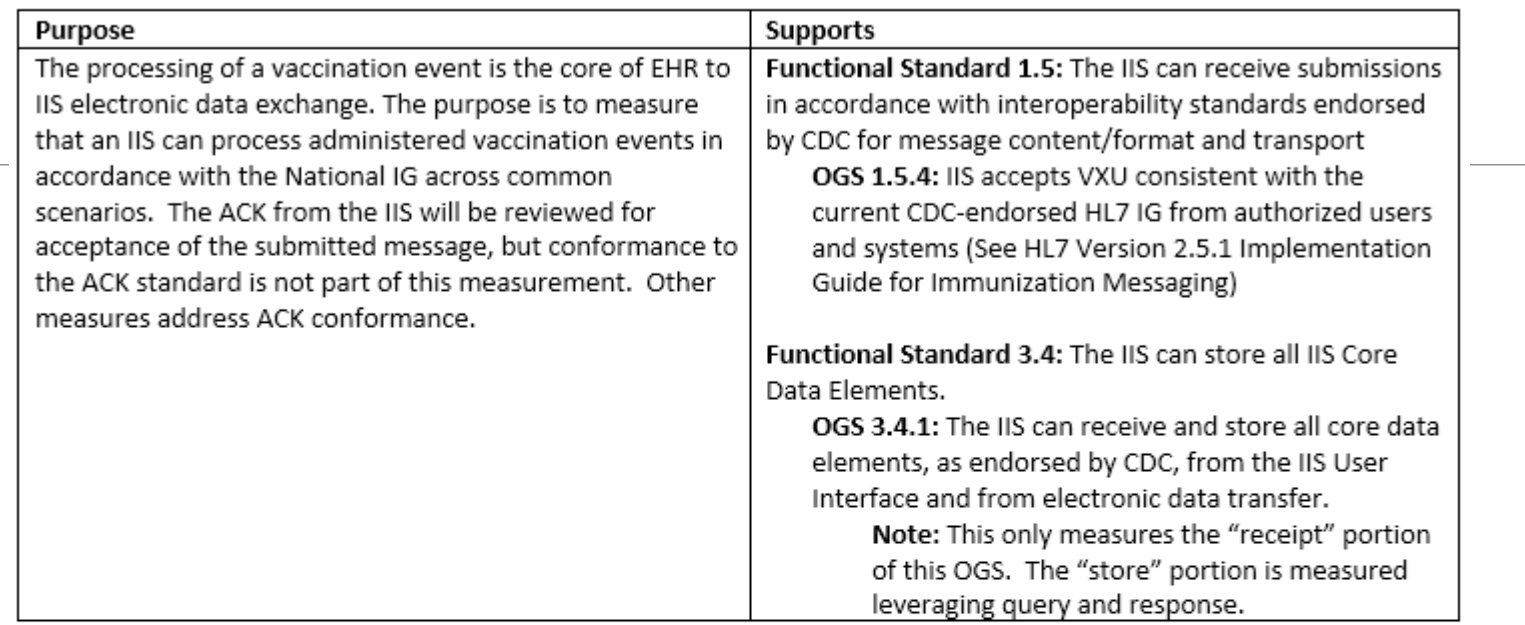

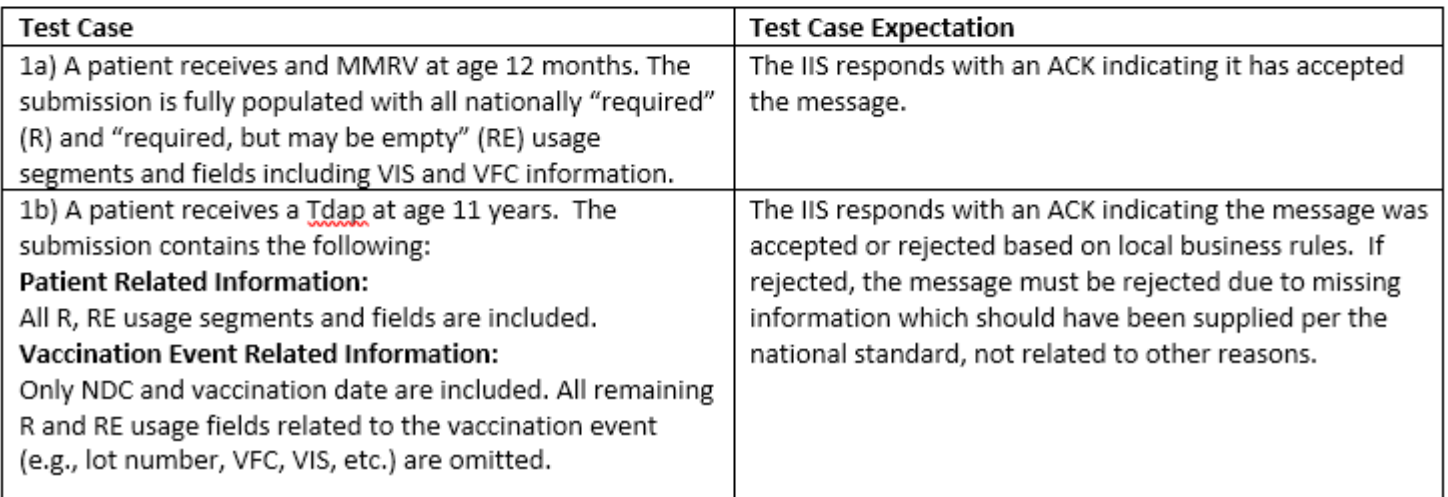

- 1. The IIS processes an administered vaccine for a patient.
	- IIS must respond with an ACK indicating it has accepted the message
- 2. The IIS processes a historical vaccine for a patient.
- IIS must respond with an ACK indicating it has accepted the message
- 3. The IIS processes the submission of a full immunization record for a patient.
	- IIS must respond with an ACK indicating it has accepted the message

4. The IIS processes an update to a previously submitted vaccination event.

- IIS must respond with a positive ACK to both the first message and the second message that updates the first.
- The ACK in the second message should not indicate the correction was ignored or otherwise not successful in updating the vaccination event.
- Three different types of updates are tested:
	- Second message corrects vaccination date of first message
	- Second message corrects vaccine type of first message
	- Second message corrects vaccination date of first message with different order information

5. The IIS processes a delete to a previously submitted vaccination event.

5. The IIS processes a delete to a previously submitted vaccination event.

- IIS must respond with ACK for both messages indicating they are accepted.
- IIS must be clear about the outcome of the processing of the delete as IIS may have policies about not accepting deletes.

6. The IIS processes a submission where the patient does not give consent (i.e., patient data is protected) to share data.

- Could be any one of the following:
	- IIS accepts message
	- IIS returns error with severity (ERR-4) of warning indicating IIS does not accept patients who do not consent to share
	- IIS returns error with severity (ERR-4) of error indicating the jurisdictional policy is mandated and PD-12 must be "N" or empty

- 7. The IIS processes a refusal of a vaccination.
	- IIS accepts message
	- IIS should not indicate that the refusal was ignored or otherwise not successfully accepted by the IIS
- 8. The IIS processes an adverse event.
	- IIS accepts message
	- IIS should not indicate that the refusal was ignored or otherwise not successfully accepted by the IIS

9. The IIS processes an observation about a patient which results in a contraindication or immunity to a vaccine preventable disease.

- IIS accepts message
- IIS should not indicate that the observation was ignored or otherwise not successfully accepted by the IIS
- Three tests
	- Message with contain a contraindication
	- Message with contain a History of Disease as Evidence of Immunity
	- Message will contain a Serology Test as Evidence of Immunity

10. The IIS processes messages in accordance with the HL7 2.5.1, release 1.5 guide.

- IIS accepts message
- IIS should not indicate that the immunization was ignored or otherwise not successfully accepted by the IIS
- Five tests with a minimally populated message with one:
	- Administered dose
	- Historical dose
	- Refusal
	- Adverse event
	- Observation

11. The IIS processes both complete and incomplete/partially administered doses.

- IIS accepts message
- IIS should not indicate that the immunization was ignored or otherwise not successfully accepted by the IIS
- Two test cases:
	- Administered dose, but patient jumped
	- Historical Dose, but patient jumped
- 12. The IIS responds to a correctly formatted message with no errors.
	- IIS returns an ACK that:
		- Has only informational and warning error segments
		- Conforms to current standard

#### 13. The IIS responds to a submission that has an error.

- IIS must return an ACK that:
	- Has at least one error segment with severity (ERR-4) set to error
	- Message conforms to current guide
- Two test cases:
	- Message with data quality issue (vaccination date before birth)
	- Missing critical data element (PID-7 is missing)
- 14. The IIS responds to a submission with an ACK within 5 seconds or less for 95% of the records submitted.
	- IIS must respond to all 95% test case update messages within 5 seconds
	- There are a total of 29 test cases run twice for a total of 58 updates
	- This means at least 55 of the test cases must return in less than 5 seconds

- 1. The IIS processes a query requesting a patient's immunization record.
	- IIS accepts initial VXU which preps for test
	- IIS returns with a complete immunization record response profile (RSP Z32)
- 2. The IIS processes a query requesting a patient's evaluated immunization record and forecast.
	- IIS accepts initial VXU which preps for test
	- IIS returns with a complete immunization record response profile (RSP Z42)

- 3. The IIS responds to a query for a known patient (one-to-one match).
	- IIS accepts initial VXU which preps for test
	- IIS returns with a complete immunization record response profile
	- Response must conform to implementation guide
	- Two queries sent:
		- Validate Complete Immunization History Response (Z32)
		- Validate Evaluated Immunization History and Forecast Response (Z42)
- 4. The IIS responds to a query for a patient that is not in the IIS.
	- IIS returns an RSP Z33 indicating no patient found
	- Response must conform to implementation guide

- 5. The IIS responds to a query that results in multiple possible patients.
	- IIS must accept two update submission (VXU) which contain a set of twins
	- IIS must respond with one of the following:
		- A conformant response profile (Z31) containing a list of patients. (only for Z34)
		- A conformant response profile (Z33) indicating no patients were found (QAK-2 = "NF").
		- A conformant response profile (Z33) indicating too many patients were found (QAK -2 = "TM").
	- Test is repeated twice for both profiles:
		- Z34 query
		- Z44 query
	- Then again but for response where more than the requested number of patients are found

- 6. The IIS responds to a query that has a significant error that cannot be accepted.
	- Submit a query without a name and date of birth.
	- IIS must respond with a RSP Z33 with an Error indicating an error in the query
- 7. The IIS responds to a query for a known patient and returns known Core Data Elements.
	- IIS accepts VXU update
	- Query re

7. The IIS responds to a query for a known patient and returns known Core Data Elements.

- IIS accepts VXU update
- Query returns matching record
- The following fields must match what wer sent in the VXU:
	- Patient ID (Submitted MRN from VXU)
	- Patient Name (first, middle, last)
	- Patient DOB
	- Patient Gender
	- Vaccine Product Type Administered (CVX)
	- Vaccination Administration Date

8. The IIS responds to a query with an RSP within 5 seconds or less for 95% of the queries submitted.

- IIS must respond to all 95% queries within 5 seconds
- There are a total of 10 test cases
- This means all queries must be returned within 5 seconds

# Additional Questions

ANY ADDITIONAL QUESTIONS?

# Next Meeting

#### THURSDAY, FEBRUARY 9TH

2:00 PM ET / 11:00 AM PT

## More Information

### Web Links

- Subscribe to immunization group [http://www.hl7.org/participate/UserGroups.cfm?UserGroup=Immun](http://www.hl7.org/participate/UserGroups.cfm?UserGroup=Immunization) ization
- Public User Group Wiki <http://www.hl7.org/special/committees/iug/index.cfm>
- Private User Group Wiki <http://iugwiki.hl7.org/>
- HL7 Press Release http://www.hl7.org/documentcenter/public\_temp\_F760602A-1C23- [BA17-0C0D326E635471F9/pressreleases/HL7\\_PRESS\\_20140402.pdf](http://www.hl7.org/documentcenter/public_temp_F760602A-1C23-BA17-0C0D326E635471F9/pressreleases/HL7_PRESS_20140402.pdf)
- AIRA Press Release

[http://www.immregistries.org/events/2014/04/10/hl7](http://www.immregistries.org/events/2014/04/10/hl7-immunization-user-group) immunization-user-group

## Contact Information

If you have any questions or comments:

- Kim Salisbury-Keith [Kim.SalisburyKeith@health.ri.gov](mailto:Kim.SalisburyKeith@health.ri.gov)
- Nathan Bunker [nbunker@immregistries.org](mailto:nbunker@immregistries.org)
- Kevin Snow [ksnow@envisiontechnology.com](mailto:ksnow@envisiontechnology.com)

Thank you!